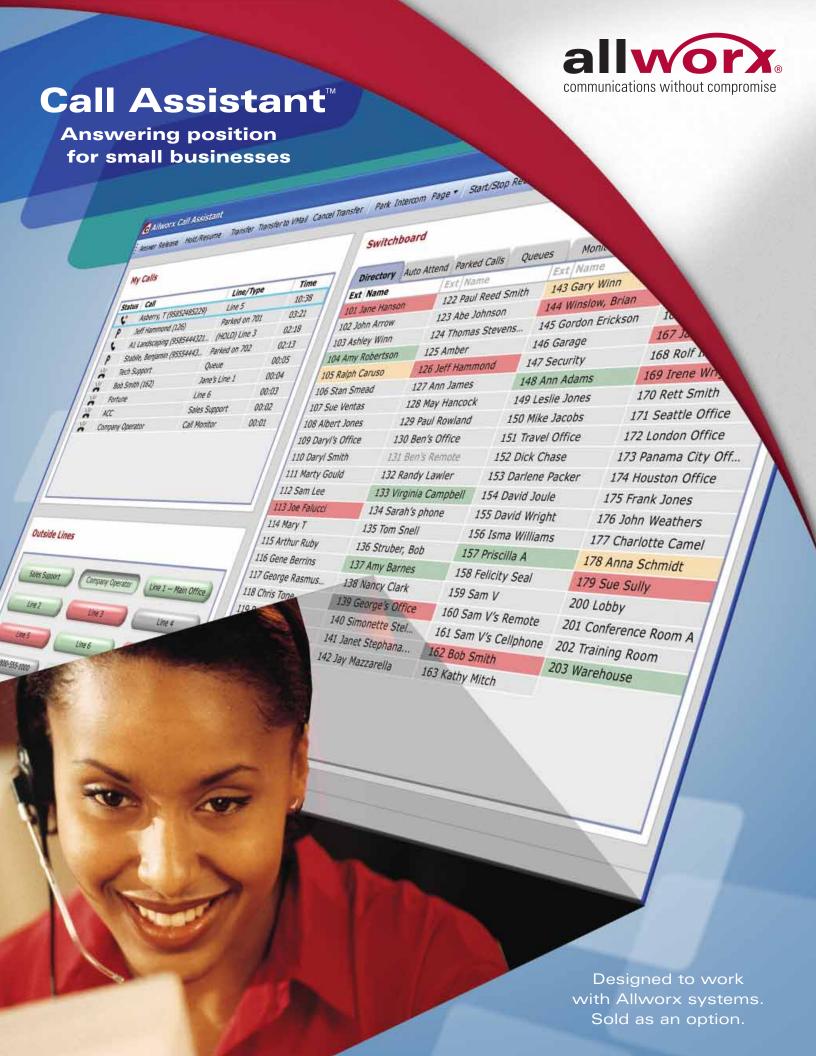

# Call Assistant<sup>™</sup>

Allworx® Call Assistant™ is a PC-based answering position and personal call management tool that brings the power of enterprise features directly to small businesses.

Call Assistant allows operators, receptionists or individual users (both local or remote) to monitor the state of every line in the system and to effectively dispatch calls by answering, transferring, parking or sending to voicemail. Users can view all call activity across the system including call queues¹, parked calls, monitors, and their own call history. In addition, any call can be recorded using the Call Recording feature. Call Assistant is a fully integrated PC software tool with an intuitive software interface designed to work in combination with any Allworx VoIP phone.

### Key benefits include:

- Centralized call management
- Easy-to-use graphical user interface
- "Drag & drop" capability for transferring calls
- Record user's calls and saves as a WAV file
- Easy access to standard call functions
- Seamless integration with any Allworx phone
- Quick and easy installation
- Support for both VoIP and traditional Central Office (CO) phone lines
- TAPI support (bundled with Call Assistant<sup>™</sup>)<sup>1,2</sup>

### My Calls

Every incoming or outgoing call associated with the user's extension appears in the My Calls area.

This area shows the status of a call (Ringing, Active, Record, On Hold, Parked, Ended), caller ID, additional information about the call (such as phone number) and elapsed time.

Many actions can be initiated on these calls, such as Answer, Release, Hold, Transfer and Park. See Task Bar for more information.

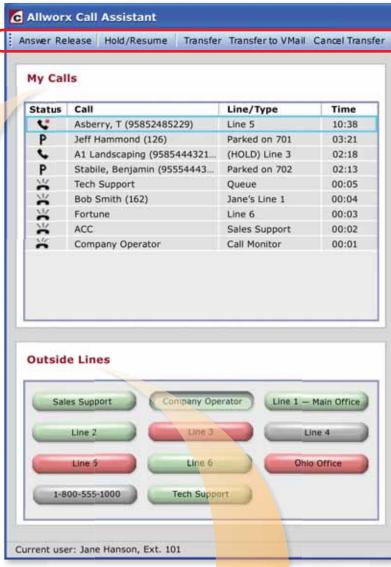

### **How it works**

The Call Assistant screen has three work areas, each of which display call information and expedite call handling.

**My Calls** shows all calls currently being handled at the user's extension.

Outside Lines show the status of both VoIP and CO lines.

**Switchboard** shows the company directory with status indicators, as well as tabs to display status of other functions.

### **Outside Lines**

All VoIP and traditional CO lines which have been designated for this user show up in the Outside Lines area.

Each line shows status through the use of color: green indicates Ringing, red indicates Active and gray indicates Inactive. Caller ID information will appear as a fly-over when user places their mouse over an Active or Ringing Outside Line button. Calls can be initiated or answered using these buttons.

## management tool designed specifically for small businesses.

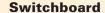

The Switchboard is a multifunctional, interactive area designed to display Directory and other system information. Clicking on the tabs will lead to screens dedicated to Auto Attendants, Call Queues<sup>1</sup>, Parked Calls, Call Monitors, and Call History. Various actions can be initiated in the Switchboard in combination with the task bar and other work areas.

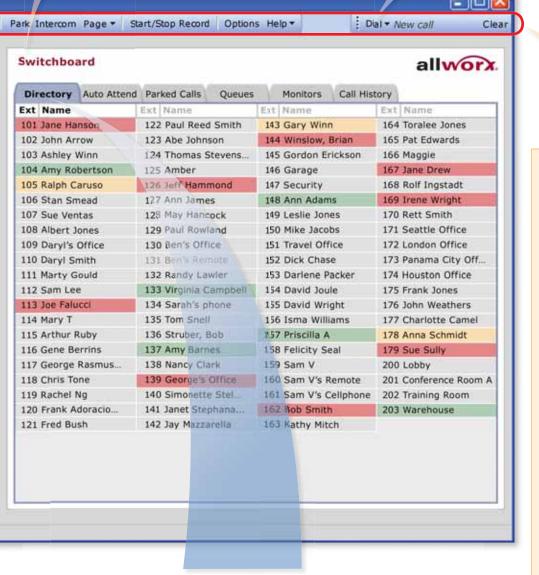

### **Directory**

The Directory displays all the Allworx system users with an extension number and a color indicating current status. As in the Outside Lines area, green indicates Ringing, red indicates Active, and gray indicates Inactive. In addition, amber indicates Do Not Disturb. Various actions can be initiated in the Directory in combination with the task bar and other work areas.

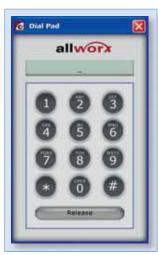

### Task Bar (Main Menu)

All key calling functions are conveniently placed at the top of the screen and can be accessed through either mouse or keyboard commands

**Answer** – pick up an incoming call.

Release - end or drop a call.

**Hold/Resume** – place call on hold; take off hold.

**Transfer** – move call to another person, extension, group, queue or location, either as a blind transfer or attended transfer.

**Transfer to Vmail** – send caller directly to voicemail

**Cancel Transfer** – cancel a transfer in progress.

**Park** – place call on system hold so it can be picked up from any phone.

**Intercom** – Intercom(Direct Station Selection – DSS) allows for direct access to another phone/extension.

**Page** – make an announcement over the paging system.

**Start/Stop Record** – start recording a live call; stop recording.

**Options** – set configuration options.

**Help** – simple explanations of color indicators and key functions.

Dial - dials a new call or selected extention.

**Clear** – clears out whatever was previously selected for dialing.

# Allworx Call Assistant Switchboard Tabs

### **Auto Attendant**

Lists all Auto Attendants so that the user can transfer calls to specific Auto Attendants to assist the caller (e.g. transfer a customer who is interested in buying a product to the sales team; the Auto Attendant "Sales Team" will have specific options and appropriate call routes in place).

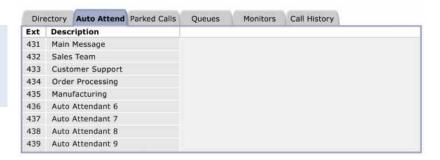

### **Parked Calls**

Lists all Parked Calls currently in the system. User can pick up any parked call.

| Directory |                     | Auto Attend                      | Parked Calls | Queues | Monitors | Call History |
|-----------|---------------------|----------------------------------|--------------|--------|----------|--------------|
| Ext       | Caller              |                                  | Time on Park |        |          |              |
| 701       | Jeff Hammond (x126) |                                  | 03:2         | 21     |          |              |
| 702       | Stabi               | Stabile, Benjamin (555-444-3234) |              |        | 13       |              |

#### Queues1

Lists all Call Queues, including Longest Wait Time and Queue Volume. User can either transfer a call to a specific queue or answer a queue.

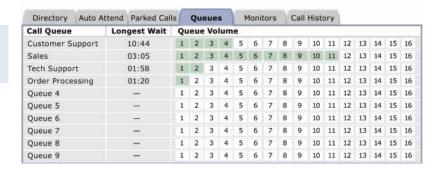

### **Monitors**

Lists all Call Monitors including the number of callers ringing on each Monitor. User can transfer a call to a Call Monitor or answer a Call Monitor. Call Monitors offer an easy way to enable an incoming call to directly ring a group of phones. Multiple calls to the Call Monitor wait to be answered in the order received. However, these calls benefit from a "live answer" as an alternative to making the caller wait and listen to queue announcements (e.g. Call Queues). A business might set up a Call Monitor to live-answer all incoming calls to the sales team or when multiple users can answer as the operator.

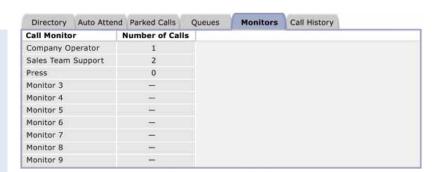

### **Call History**

Lists all calls that have been dialed and received by user. Blue up arrow indicates outbound call and red down arrow indicates incoming call. Shows Caller ID (name and number, if available), time of call and length of call.

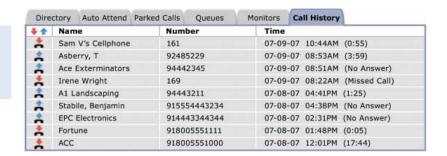

#### **System Requirements**

Allworx Call Assistant requires Windows™ 2000, Windows XP or Windows Vista operating system, an Allworx phone, and an Allworx phone system.

1. Sold as an option. 2. Available December 1, 2007